### VERILOG 5: TESTING

"If you don't test it, it isn't going to work"
- Mark Horowitz

#### **Testing**

- Hardware blocks (\*.v)
  - Will be synthesized into hardware circuits
- Testing blocks (\*.vt OR \*\_tb.v OR tb\_\*.v)
  - Also called the "testbench"
  - Pretty much any code is ok
  - However it should always be clear
- Instantiate hardware inside the testbench; drive inputs and check outputs there

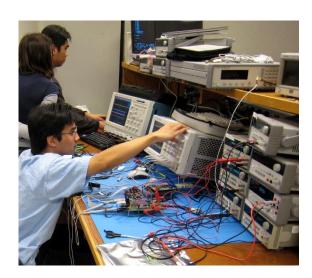

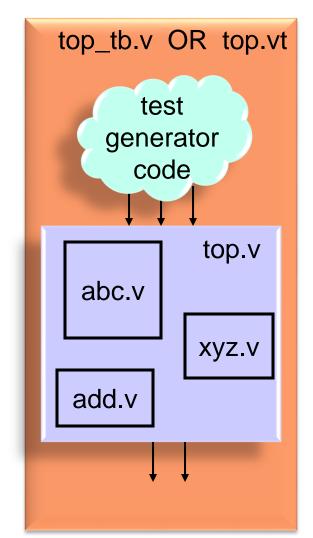

- Examples of verilog code that are ok in testbenches but not ok in hardware modules in this class unless you are told otherwise
  - "#" delay statements are essential in testing modules and should never be in hardware (except for "clock to Q" delays in D FFs)
  - "signed" regs and wires are extremely useful for printing 2's complement signals
  - "integer" variables for "for loops", and counters
  - "for" loops

```
$write("format", var1, var2, ...)
   // writes text to screen or file using the specified
   // format with optional variables. Example:
   // $write("in = %b, out1 = %b, ", in, out1);
   // $write("out2 = %b, out3 = %b", out2, out3);
   // $write("\n");

$display("format", var1, var2, ...)
   // same as $write except it adds a \n new line
   // automatically. I generally prefer $write so I can add
   // my \n exactly when I want it at the end of a series of
   // $write statements.
```

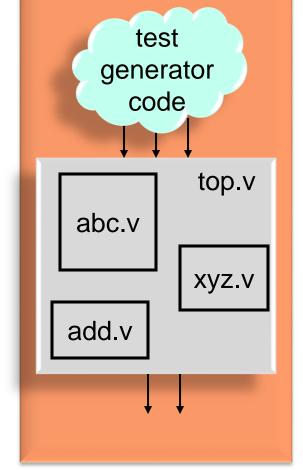

top\_tb.v OR top.vt

format specifiers

See

Sutherland handout,

page 38, for

details on

printing

• Examples of verilog code that are ok in testbenches but not ok in hardware modules in this class unless you are told otherwise

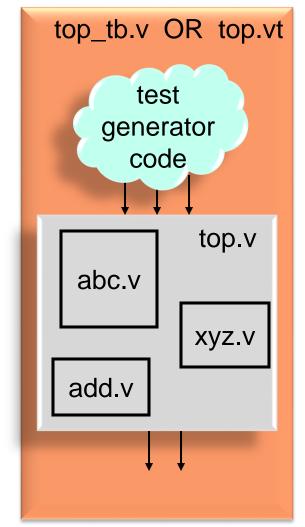

• Examples of verilog code that are ok in testbenches but not ok in hardware modules in this class unless you are told otherwise

```
// Halts the simulation.
$stop;
                   // This is probably the better one to use
                   // for Modelsim because $finish causes
                   // Modelsim to ask if you really want to
                   // quit the simulator which is probably
                   // not what you want.
                   // Ends the simulation.
$finish;
                   // This is probably the better one to use
                   // for Cadence and Synopsys verilog
                   // simulators running by command line
                   // on linux because $stop causes the
                   // simulator to drop back to an
                   // interactive command line prompt
                   // rather than the linux command line.
```

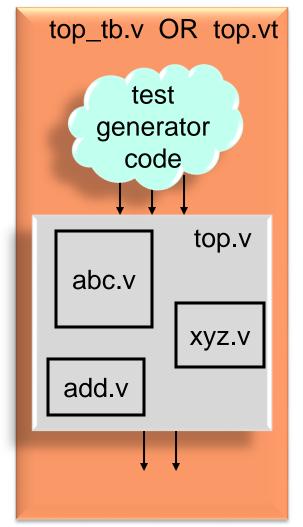

- Examples of verilog code that may appear in either testbench modules or hardware modules
  - `timescale time\_unit base / precision base

    // The first argument specifies "#1" delay. The

    // second argument specifies the precision with

    // which delays may be specified.

    // Base values may be 1, 10, 100, or 1000; and its units

    // may be {s,ms,us,ns,ps,fs}

    // Ex: `timescale lns/10ps
  - Cadence NC Verilog simulator
    - Requirement: `timescale must be at the top of the first file listed in the .vf file
    - Best case: place `timescale at the top of the .vt file, and list the .vt at the top of your .vf
    - Alternatively: place `timescale at the top of every .v and .vt file
  - Modelsim simulator
    - Put a `timescale command as the first line in your top-level testbench file (e.g., *top\_tb.v*). No need to put it in any of your hardware modules.

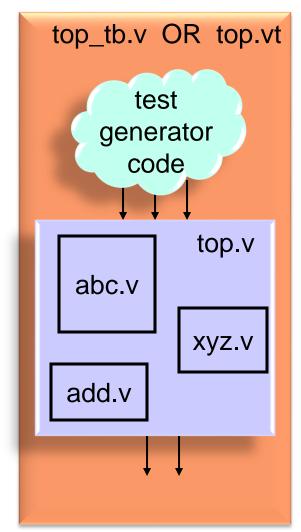

## Testbench Design: Approach 1 Basic Flow

- All signals including the clock are generated by test code in the test module
- This approach is easier and quicker to set up compared to approach #2
- But it is cumbersome for testbenches requiring a very large numbers of test cases

```
top_tb.v OR top.vt
initial begin
       = 4'b0000;
 clk
       = 1'b0;
 reset = 1'b1;
                                                   test
 #100; clk=1'b1; #100; clk=1'b0;
                                               generator
 reset = 0;
 #100; clk=1'b1; #100; clk=1'b0;
                                                  code
                                                            data
                                         clk
 in
       = 4'b0001;
                                                            inputs
 #100; clk=1'b1; #100; clk=1'b0;
                                                          top.v
       = 4'b1010;
 #100; clk=1'b1; #100; clk=1'b0;
                                            abc.v
 $stop;
end
                                                         XYZ.V
                                           add.v
```

## Testbench Design: Approach 1 Basic Flow

 An Approach 1 example testbench including \$write()

```
initial begin
 in
      = 4'b0000;
 clk = 1'b0;
 reset = 1'b1;
 in2
      = 8'hA5;
 #100; clk=1'b1; #100; clk=1'b0; // 1 clk
 $write("in = %b, out = %b\n", in, out);
 reset = 0;
 #100; clk=1'b1; #100; clk=1'b0; // 1 clk
 = 4'b0001;
 in
 #100; clk=1'b1; #100; clk=1'b0; // 1 clk
 in
      = 4'b1010;
 #100; clk=1'b1; #100; clk=1'b0; // 1 clk
 \hat{v} $\text{write("in = \%b\n", in, out);}
 $stop;
end
```

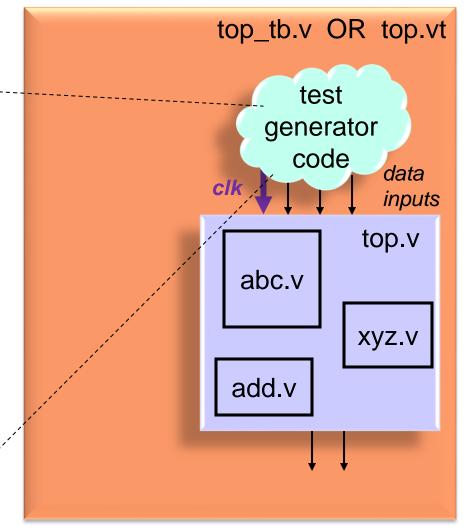

## Testbench Design: Approach 2 Basic Flow

- Both the "test" block and the "hardware" block are coordinated by the same clock signal which is generated by an independent clock oscillator module in the test module
- Better for more complex systems
- Adds some realism in the timing of input and output signals

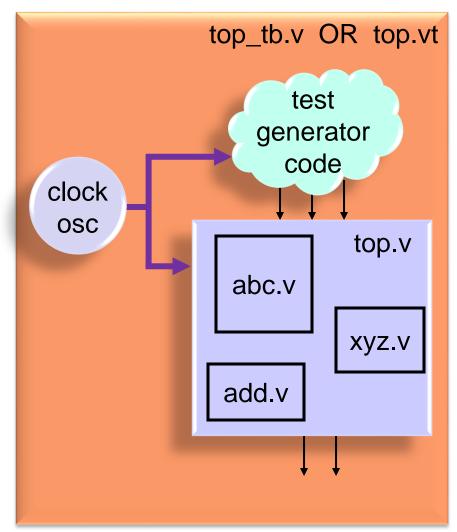

### Testbench Design: Approach 2 Example Clock Oscillator

- This code is error prone because two different blocks set the reg *clock*. To avoid a problem, the **initial** block sets *clock* at time=0 and the second block waits until time=100 and later to set *clock*
- A better design would use a reset signal to initialize clock

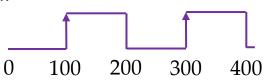

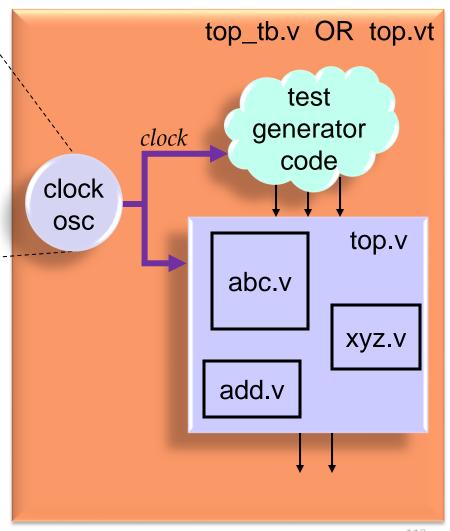

### Testbench Design: Approach 2 Example Clock Oscillator

```
reg clock;
initial begin
  reset = 1'b1;
                  // assert reset
  #1000:
                   // perhaps a few cycles
 reset = 1'b0:
                   // de-assert reset
  #10000;
                   // main simulation
  $stop;
                   // stop simulation
end
// osc inverts clock value every #100
always begin
  if (reset == 1'b1) begin
    clock = 1'b0;
                   // let time advance when reset = 1'b1
    #1:
  end
  else begin
    #100;
                   // cycle time = #200
    clock = ~clock; // invert clock
  end
end
```

- This code more cleanly sets *clock* in only one always block
- In this implementation, *reset* takes effect only at the end of a clock phase, not in the middle of one (synchronous reset *of the clock*)

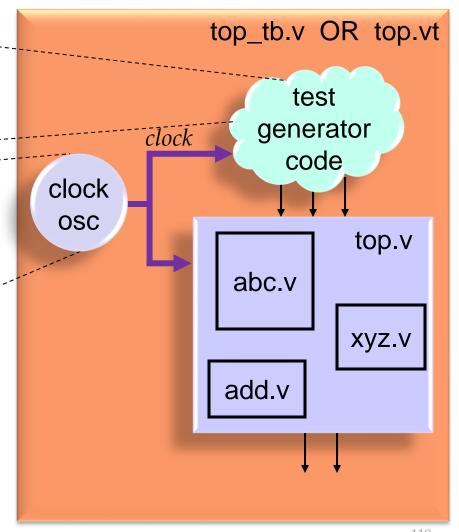

119

### Testbench Design: Approach 2 Example Test Generator

 Here is an example of how code in the test generator could look:

```
initial begin
                         // set reset
  reset = 1'b1;
  data = 8'h00;
  #500;
                         // wait > 1 clk period
 reset = 1'b0;
                         // clear reset
 // #10 after clk edge is clk-to-Q delay
 @(posedge clock); #10; // next clock edge
  data = 8'hB3;
  @(posedge clock); #10; // next clock edge
  data = 8'h0F;
  @(posedge clock); #10; // next clock edge
 data = 8'hB7;
  @(posedge clk); #10
  @(posedge clk); #10
 repeat (50) @(posedge clk); // wait 50 clks
  $stop;
                         // stop simulation
end
```

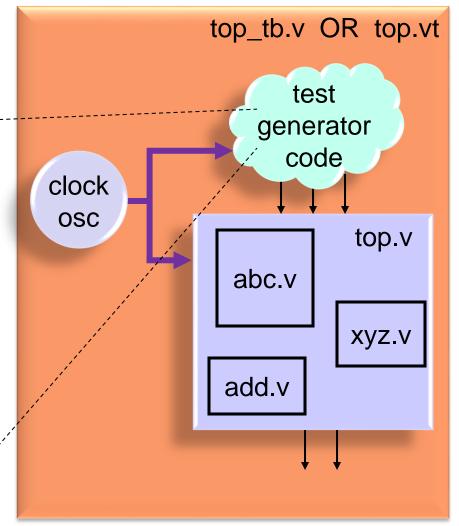

#### Example Given To You (EEC 281)

- Example test bench and modules on the course web page found with the link:
   Notes on running verilog
- The example is not the most realistic partitioning (e.g., we would normally never put D FFs in their own modules), but it is a good working example to get you started
- Other files
  - tbench.vf
     Contains files needed for simulator
  - Makefile
     Very handy method for typing commands

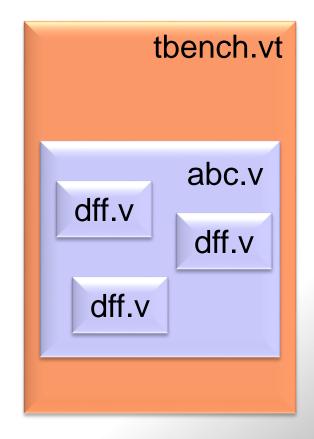

### Verifying Hardware Correctness

- A number of ways to verify designs:
  - 1) Eyeball text printouts
    - Quickest and easiest
  - 2) Eyeball waveforms
    - Quick and easy for some simple designs
  - 3) "Golden Reference" approach. Write target reference code and verify it matches your hardware design.
    - This is the most robust and is required for non-trivial designs
- As designs become more complex, verifying their correctness becomes more difficult

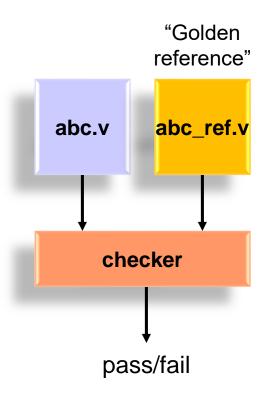

122

### Verifying Hardware Correctness

#### 3) The Golden Reference

- Write an easy to understand simple model in a higher-level language
  - C or matlab commonly
    - Matlab is a natural choice for DSP applications
  - Must be written in *a different way* from the verilog implementation to avoid repeating the same bugs
- Designers agree the golden reference is the correct function (imagine your colleagues critiquing your code in a design review)
- Many high-level tests must be run on the golden reference to verify that it is correct
  - Model should be fast
  - Imagine days of simulations on tens or hundreds of computers

# Comparing with the Golden Reference

- There are two major approaches to *comparing* with the Golden Reference:
  - A. Hardware and Reference must be "Bit-accurate" or "Bit-perfect" or "Bit-true"
    - Hardware must match golden reference exactly, bit for bit, cycle by cycle
    - + Very easy to automate the comparison
    - + Likely less testing will be needed than approach (B)
    - The Golden Reference must now do awkward operations such as rounding and saturation that exactly match the hardware
      - o For example, floor (in + 0.5) for rounding of 2's complement numbers
  - B. Hardware and Reference must be "close"
    - + Golden Reference is simpler to write and has higher confidence
    - Inadequate for control hardware which must be a perfect match
    - Likely more testing will be needed than approach (A)
    - Example: calculate and compare the Signal-to-Noise Ratio (SNR) of the hardware vs. reference comparison
- Comparisons could be complex and imperfect. For example, imagine how many ways two 5-minute audio signals could vary by 0.1% from each other. An imperceptible amplitude difference or a 3-second crash.

### Golden Reference Approach: The Checker

- Implementing the "checker" comparison tool
  - A. Bit-accurate: comparisons could be done using:
    - the verilog testbench itself
    - matlab
    - the built-in "diff" command in linux
    - many other options
  - B. "Close enough" comparisons
    - matlab is a good place to look first
- To check the checker, at some point an error should be introduced in either the hardware design or the golden reference to verify the checker catches it

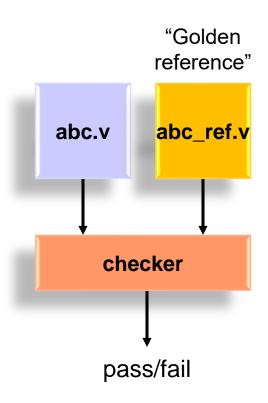

#### Golden Reference Approach: Example with Matlab Ref. and Checker

 Matlab is a fine choice for implementing the reference model and the checker

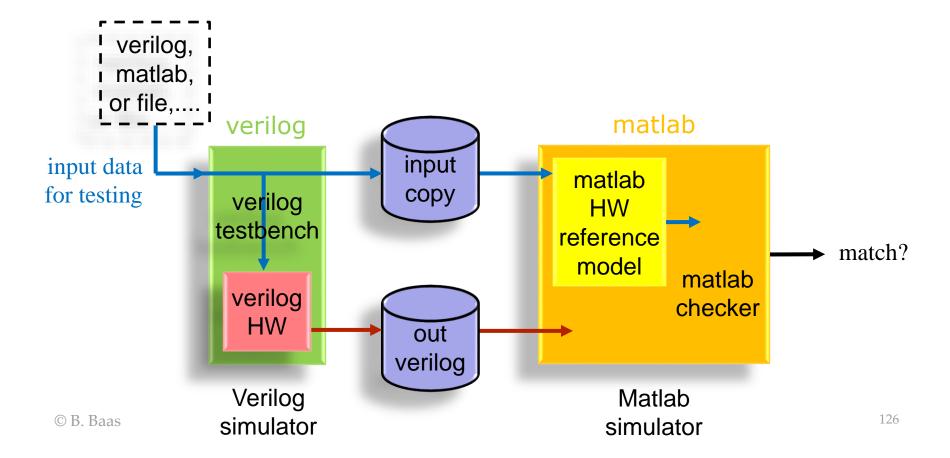

# Golden References With Different Levels of Detail

- A golden reference that uses a highlevel function not written by you (e.g., face\_recognize.m) will likely require a second version to be written which uses calculations you fully understand such as add, subtract, multiply, etc.
  - A High-level golden reference can be useful for early design exploration
  - A Low-level golden reference will be necessary to aid in hardware design

```
Golden Reference-High level

out = face_recognize(input);
```

```
Golden Reference-Low level

a = input + bias;
b = a × scaling;
c = convolve(b, coeffs1);
...
out = round(m + k + 0.5);
```

#### Sources of Input Test Data

- 1) From a data file on disk
  - For example, from a video sequence
- 2) From data generated by a script
  - For example, all values 0–65,535 for a block with 16 binary inputs
  - Input data may be generated from either matlab or verilog. I think it's a little easier to generate input data in verilog and then print both input and output to a matlab-readable \*.m file and test and compare in matlab
    - It can sometimes be a little awkward to read data from a file in verilog
  - You may find it handy to declare variables as signed in verilog and print them using \$fwrite so both positive and negative numbers print correctly

% data.m

a(1) = 23;

a(2) = 456;a(3) = 92;

a(4) = 4738;

#### Sources of Input Test Data

Example data generated by verilog, then imported into matlab

```
% verilog data.m
% Data file printed by a verilog simulation test bench.
% The data is printed in such a manner that the data
 may be loaded into matlab by simply typing in matlab:
% >> verilog data
input(1) = -23;
input(2) = 2;
input(3) = -9;
input(4) = 93;
input(5) = 1;
a(1,1) = 5;
a(1,2) = 9;
a(1,3) = -1;
a(2,1) = 0;
a(2,2) = 5;
a(2,3) = -8;
a(3,1) = 4;
a(3,2) = -2;
a(3,3) = 5;
a(4,1) = 0;
a(4,2) = -1;
a(4,3) = -5;
```

```
>> verilog data
>> whos
 Name
           Size
                    Bytes Class
                                    Attributes
           4x3
                       96 double
           1x5
                       40 double
 input
>> input
input =
   -23
                    93
                          1
>> a
a =
         -2 5
>>
```

### Generating Test Cases

#### 1) Exhaustive

- Example: a 16-bit adder has 32 inputs, so 2^32 (4.3 billion)
   possible inputs. 71 minutes @ 1 million tests/sec
- Example: a 32-bit adder would require 584,942 years
  @ 1 million tests/sec!
- On the positive side, when you are done, you know your circuit is 100.000% correct
- 2) Directed—choose corner or edge cases by hand
  - Example: 8-bit + 8-bit signed 2's complement adder
    - 0+0, 0+1, 1+0, 0+(-1), (-1)+0
    - $\bullet$  (-1)+(-1) = 111111111 + 111111111
    - 127+127 = 011111111 + 011111111
    - (-128)+(-128) = 10000000 + 10000000

### Generating Test Cases

#### 3) Random

- The test environment automatically generates random input test cases, possibly with some direction
- It is almost always a good idea to make results repeatable to permit debugging of errors
  - Avoid: "it failed after a week of testing but now it works fine and I can not find the case that failed!"
  - Run short batches of tests
  - The random input data of each batch is determined by a random seed
- Run random tests on as much hardware as you can afford
- Run random tests as long as the schedule permits

# Recommended Directory and File Layout (EEC 180)

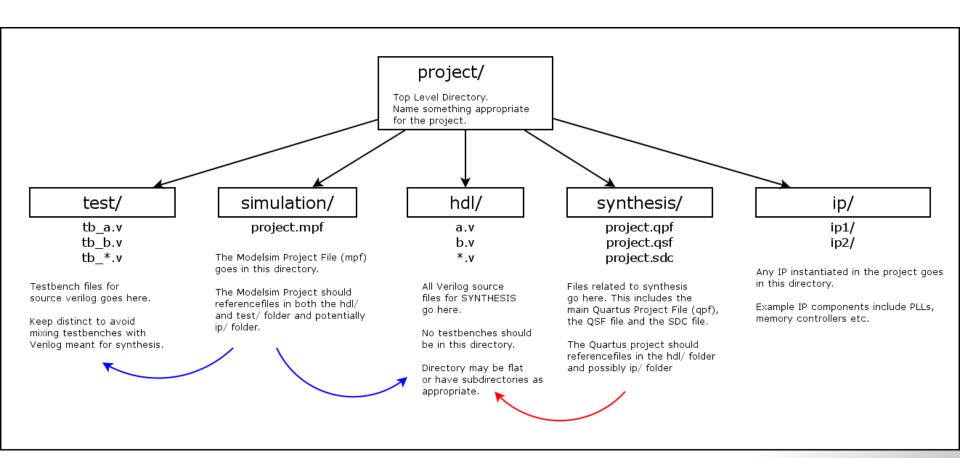